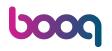

Open the platform, go to Promotions and click on the pencil icon.

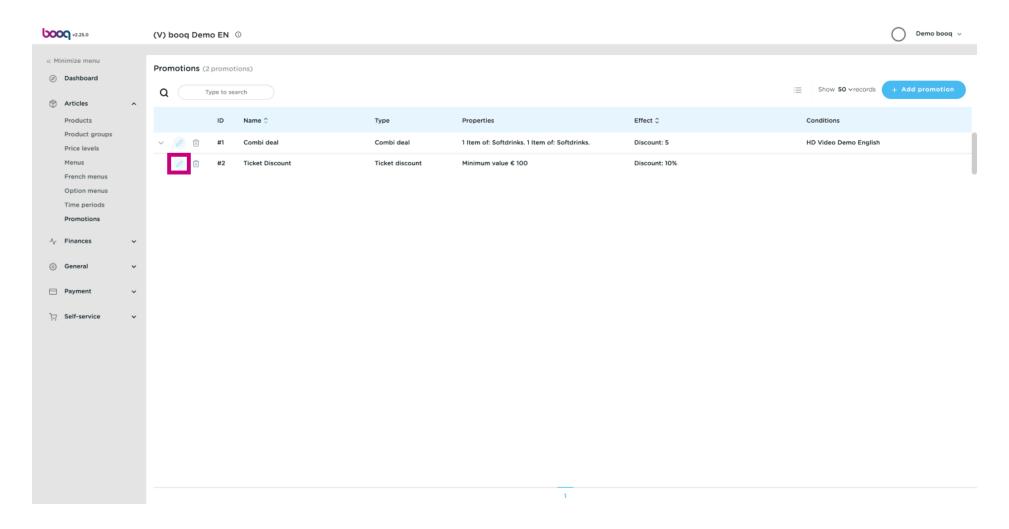

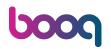

Click on the text field next to Name.

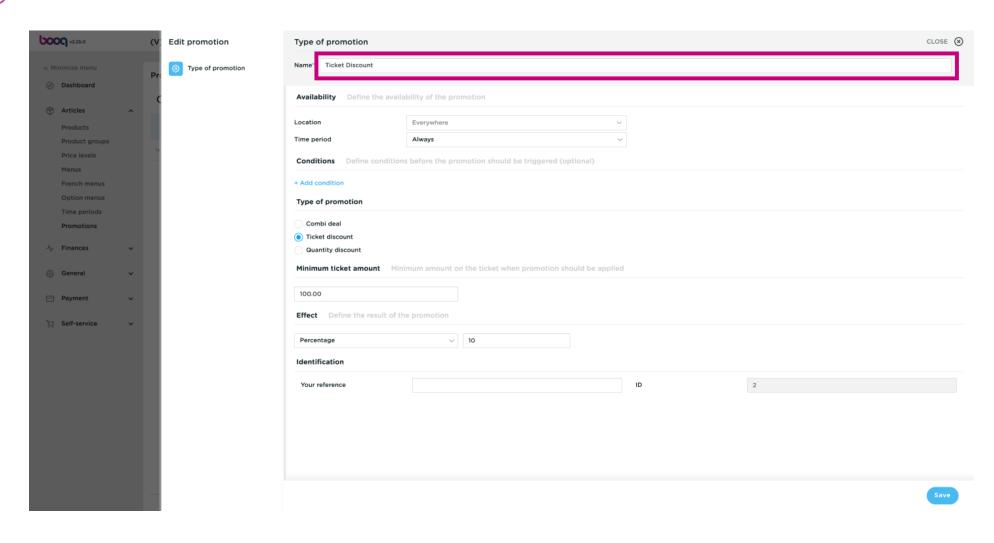

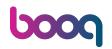

Click on the field next to Location and select your preference.

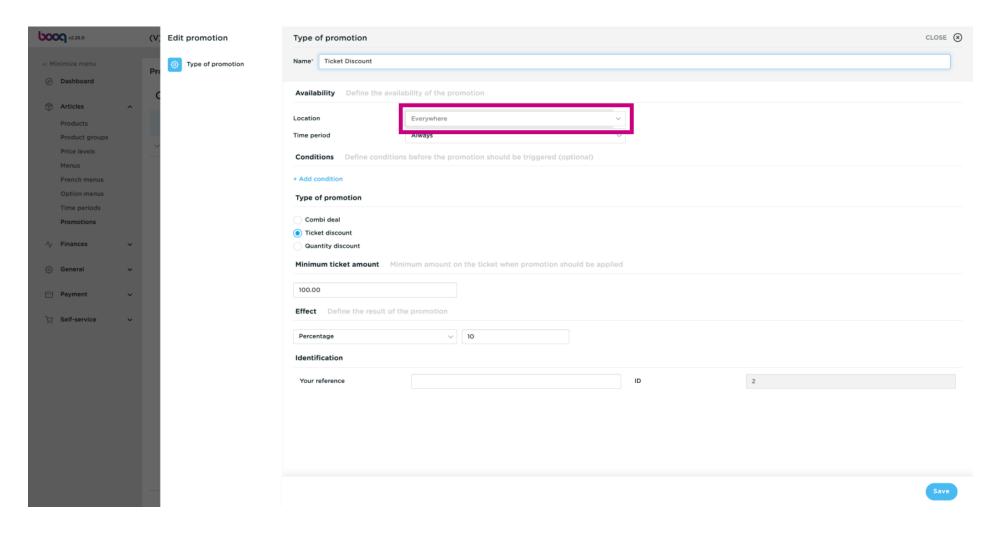

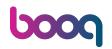

Click on field next to Always.

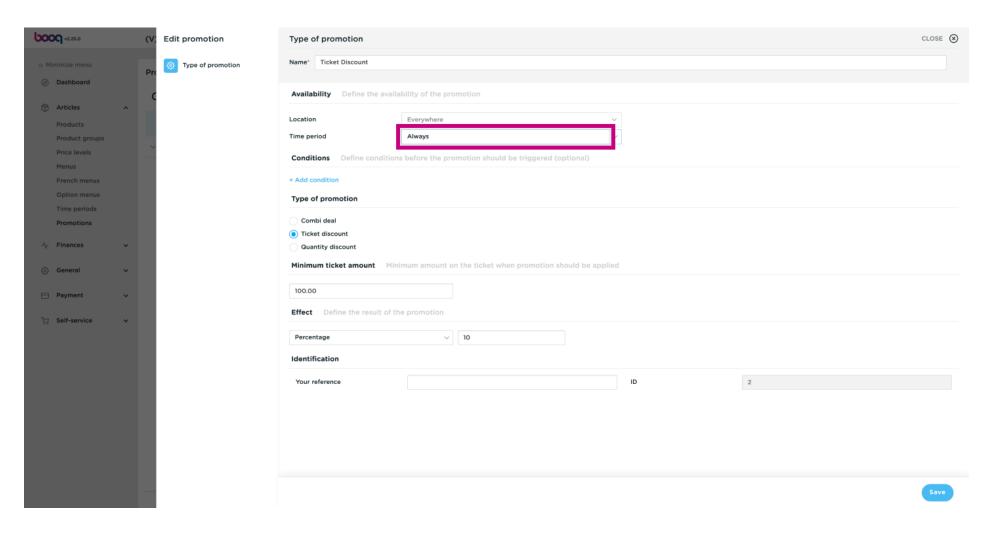

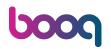

Select your preferred Time period by clicking on it.

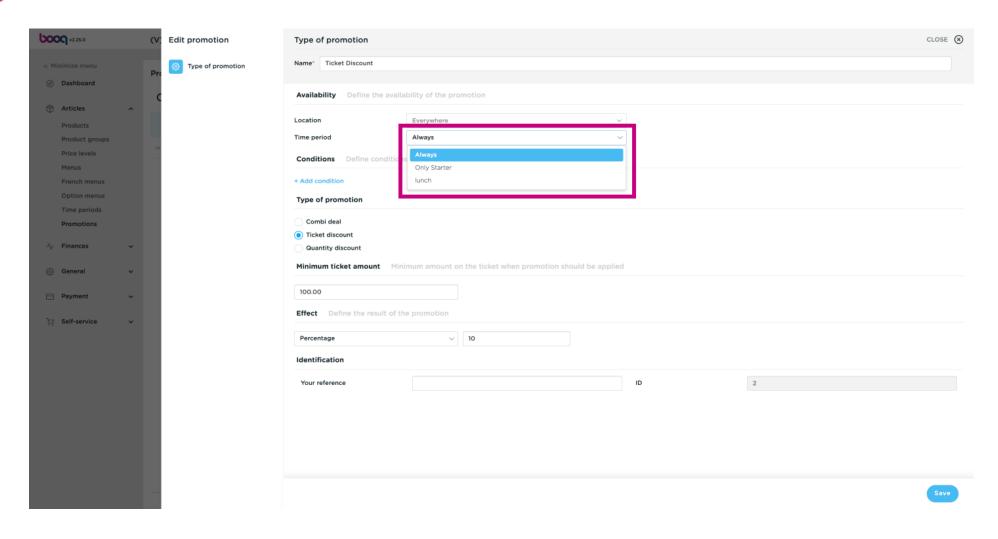

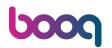

Select your Type of promotion. Choose between Ticket discount.

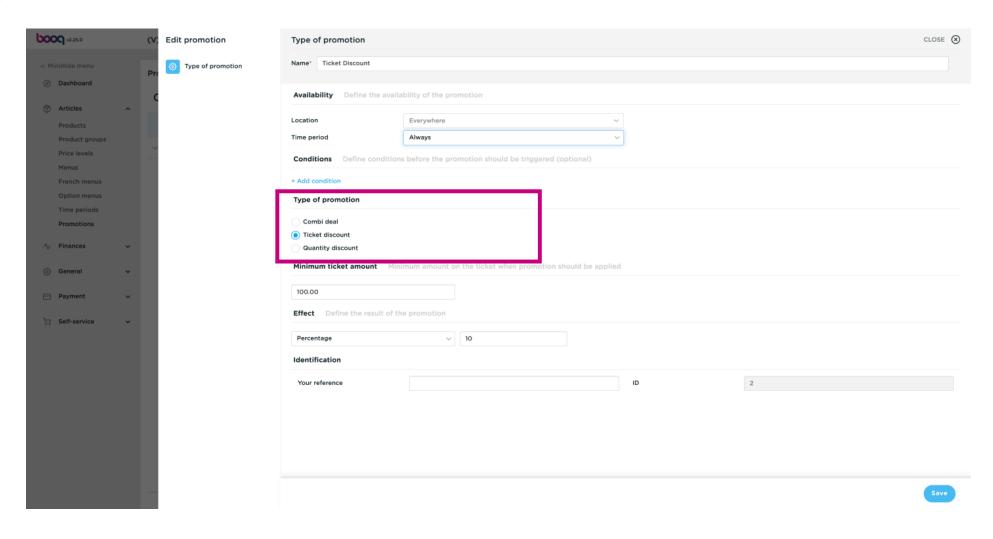

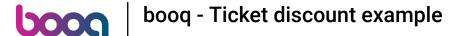

Click on the text field under Minimum ticket amount and edit this to your preference. Note: The ammount have to be higher then 0

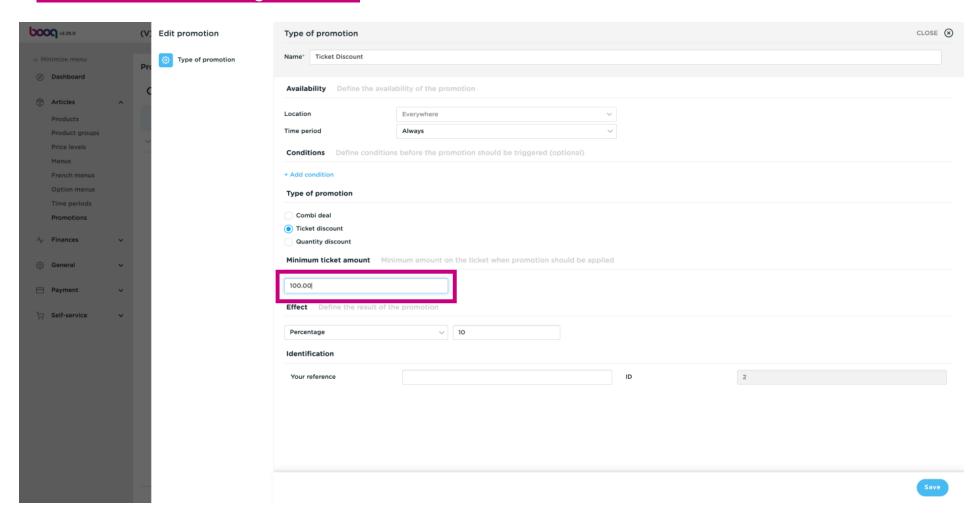

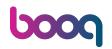

#### Click on Percentage.

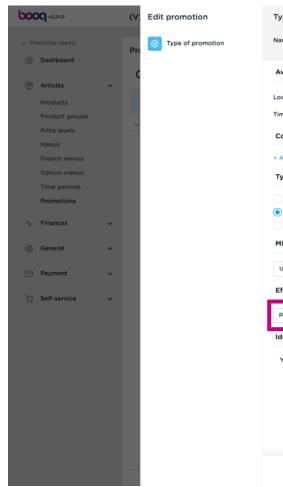

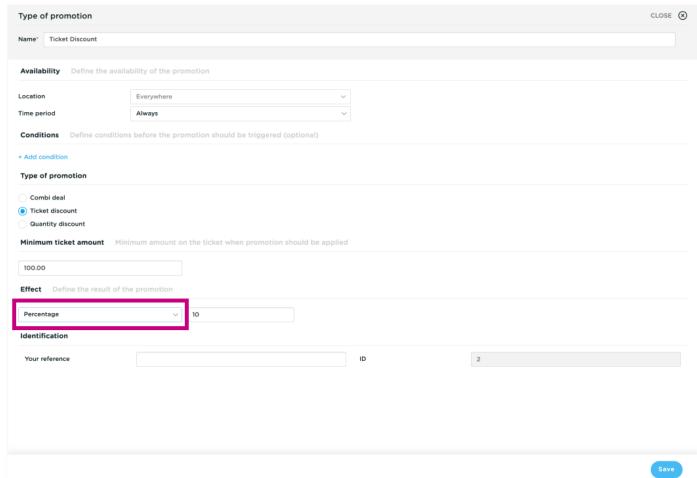

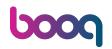

Select Percentage and click on it.

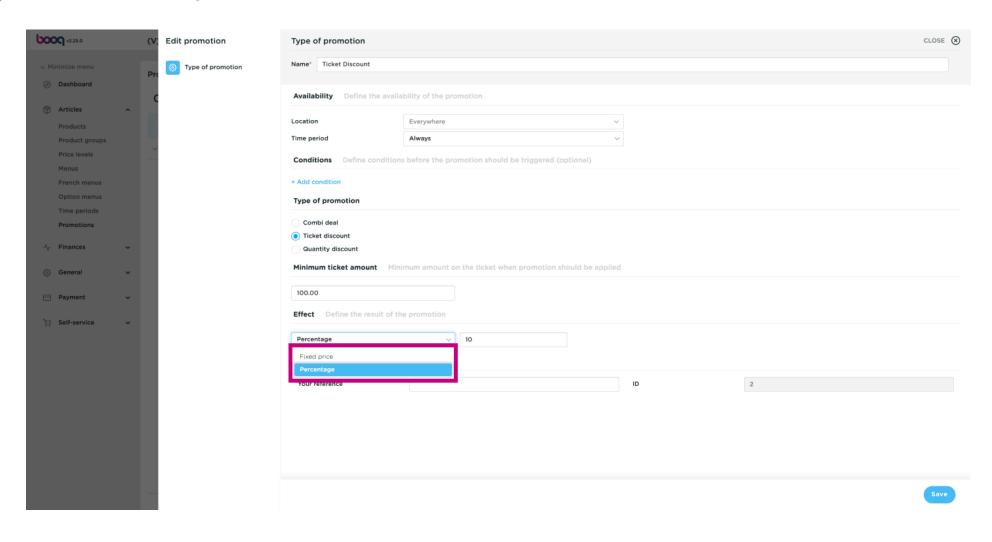

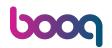

Click on the text field and edit the Percentage.

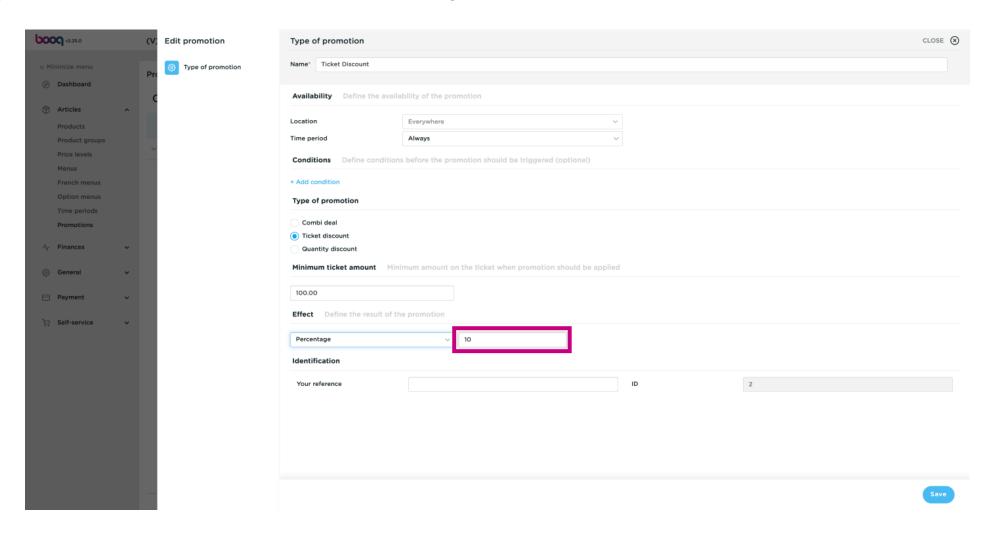

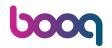

#### Click on Save.

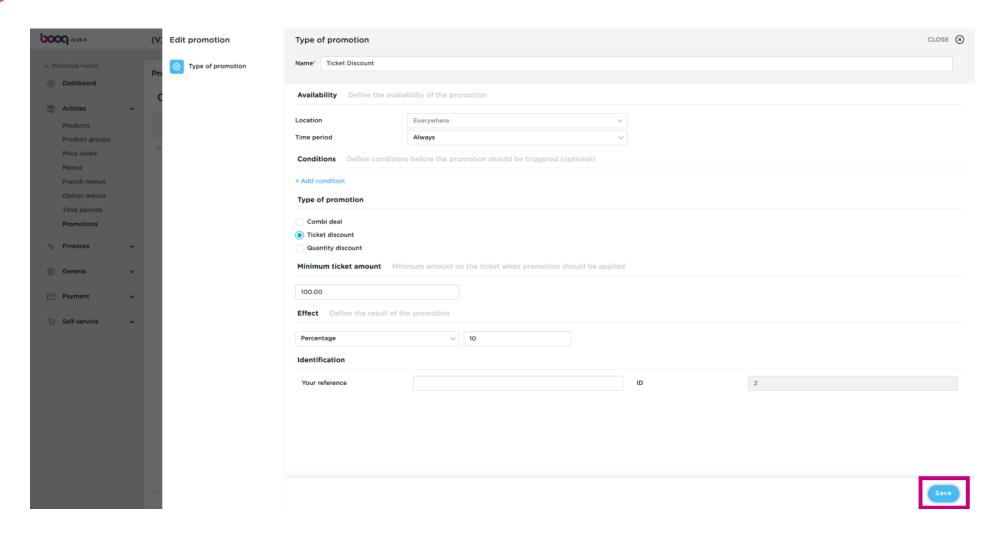

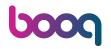

That's it. You're done.

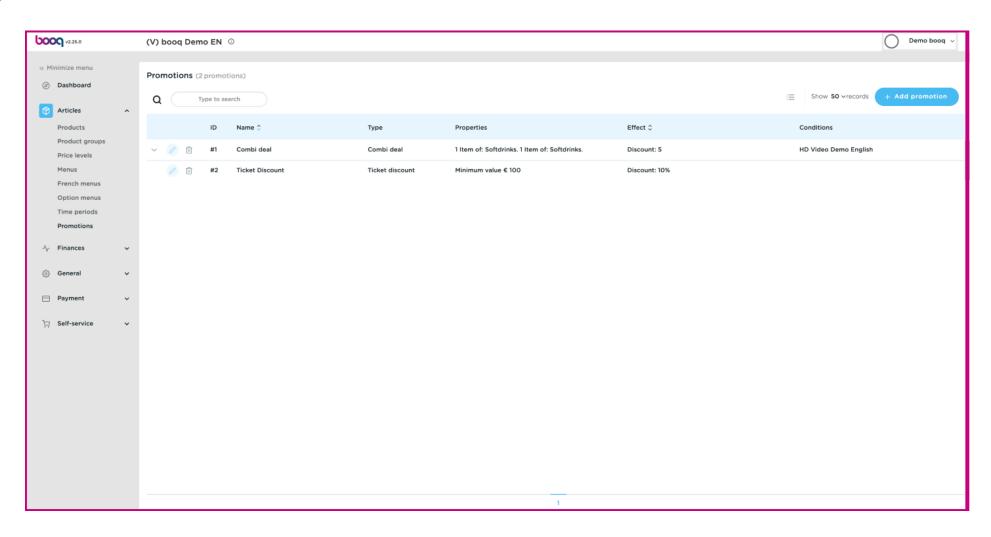

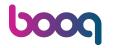

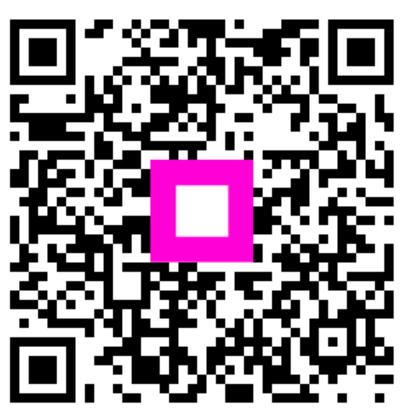

Scan to go to the interactive player